• The warranty period for rental units begins with the first rental or 45 days from date of shipment to the rental firm, whichever comes first.

# General controls

What we will do: • Provide you with a new, or at our option, a refurbished unit. The exchange unit is under warranty for the remainder of the original product's warranty period.

IMPLIED (INCLUDING ALL IMPLIED WARRANTIES OF MERCHANTABILITY OR FITNESS FOR A PARTICULAR PURPOSE) ARE HEREBY DISCLAIMED. NO VERBAL OR WRITTEN INFORMATION GIVEN BY THOMSON INC., ITS AGENTS OR EMPLOYEES SHALL CREATE A GUARANTY OR IN ANY WAY INCREASE THE SCOPE OF THIS WARRANTY. • REPAIR OR REPLACEMENT AS PROVIDED UNDER THIS

• Proof of purchase in the form of a bill of sale or rece invoice which is evidence that the product is within the warranty period must be presented to obtain warranty service. For rental firms, proof of first rental is also required. • Insure your shipment for loss or damage. Thomson accepts no liability in case of damage or loss en route to Thomson. • Pay any charges billed to you by the Exchange Center for service not covered by the warranty. • A new or refurbished unit will be shipped to you freight prepaid.

Thomson Inc.

interference that may cause unde-This equipment has been tested • Reorient or relocate the receiving antenna. Increase the separ between the equi receiver. Connect the equip an outlet on a circuit from that to whic receiver is connect Consult the dealer an experienced rad

• Include evidence of purchase date such as the bill of sale. Also print your name and address and a description of the defect. Send via standard UPS or its equivalent to: Product Exchange Center 11721 B Alameda Avenue Socorro, Texas 79927 information, ask your dealer.) • Installation and set-up service adjustments. Batteries. • Damage from misuse or neglect. • Products which have been modified or incorporated into other products. • Products purchased or serviced outside the USA. • Acts of nature, such as but not limited to lightning damage.

technician for help Changes or modificati expressly approved by responsible for compl void the user's author ate the equipment.

Product Registration: • Please complete and mail the Product registration Card packed with your unit. It will make it easier to contact you should it ever be necessary. The return of the card is not required for warranty coverage. WARRANTY IS THE EXCLUSIVE OR CONSEQUENTIAL

• Any battery may present a risk of fire, explosion, or chemical burn if abused. Do not try to charge a battery that is not intended to be recharged, do not incinerate, and do not puncture. • Non-rechargeable batteries, such as alkaline batteries, may leak if left in your product for a long period of time. Remove the batteries from the product if you are not going to use it for a month or Unpacking your player You should have the following: one voice recorder • one USB cable • one user manual • one quick start guide 2 AAA batteries Installing batteries This player can be operated by 2 "AAA" batteries (included). Slide the battery compartment

may cause them to leak. • Discard any leaky or deformed battery immediately. They may cause skin burns or other

Please help to protect the environment by recycling or disposing of batteries according to federal, state,

## and used in accordance with the instructions, may cause harmful interference to radio communications.

speaker will be muted. • When external microphone is connected, no record can be made from built-in microphone. Player on/off Press and hold  $\blacktriangleright$  to turn on the

player. Press and hold  $\blacksquare$  to turn off the player.

However, there is no guarantee that interference will not occur in a particular installation. If this equipment does cause harmful interference to radio or television reception, which can be determined by turning the equipment off and on, the user is encouraged to try to correct the interference

the lock icon  $($ <sup> $\bullet$ </sup>) to lock the keys. Reverse the step to unlock the keys.

FCC information This device complies with Part 15 of the FCC Rules. Operation is subject to the following two conditions: (1) This device may not cause harmful interference, and (2) this device must accept any This Class B digital apparatus com-plies with Canadian ICES-003. Cet appareil numérique de la class B est conforme à la norme du NMB-003

by one or more of the following

measures:

 $\bigoplus$ 

Select all (Introductory Playback Appendix (Adding Appendix) Cut End (Cutting) Cut Start (Cutting) Delete (Erasing Selected File)

Year (Setting Year) Key locked Format the memory Speed of playback Unit is busy

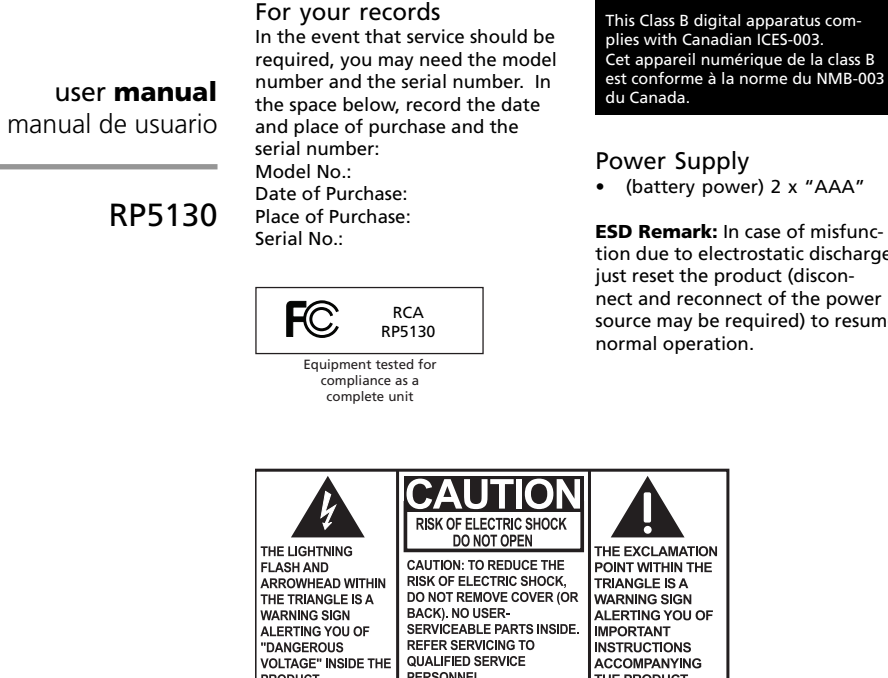

"DANGEROUS<br>VOLTAGE" INSIDE THE

RODUCT

WARNING: TO PREVENT FIRE OR ELECTRICAL SHOCK HAZARD, DO NOT EXPOSE THIS PRODUCT TO RAIN OR MOISTURE.

ACCOMPANYING

**HE PRODUCT** 

Formatting is in progress Playback is paused Battery level is low

With day and time set, you can always read on the display the recording date and time of your re-Normal recordwithout setting t recording be referred to sages. elow for setting on the player. 4. When *YEAR* shows, press  $\overline{141}$ 

Service information This product should be serviced only by those specially trained in appropriate servicing techniques. For instructions on how to obtain service, refer to the warranty

included in this user manual.

EN/E It is important to read this instruction prior to using your new product for the first time. *Es importante leer este manual antes de usar por vez primera su equipo.*

v2.0 (EN/E)

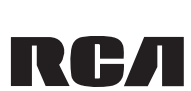

# **boO**

interference received, including sired operation. • (battery power) 2 x "AAA"

and found to comply with the limits for a Class B digital device, pursuant to Part 15 of FCC Rules. These limits are designed to provide reasonable protection against harmful interference in a residential installation. This equipment generates, uses, and can radiate radio frequency energy and, if not installed nect and reconnect of the power source may be required) to resume

# $\sqrt{m}$  $^{\mathrm{m}}$  -  $\ddot{\mathrm{0}}$  : **I44/>>I** or **VOLUME** +/- $\texttt{MIM} \times \texttt{DD}$ Press **MENU**  $A\bar{A}^{\dagger}$  and  $\bar{A}$ **H4/H or VOLUME +/-**12HOUR  $\overline{\Psi}$  Press **MENU**  $+00$ / or **VOLUME +**/**–** TIME. Press **MENU** Exit time setting mode

Maintenance

Clean the unit with a soft cloth, or a damp chamois leather. Never use

 $\overline{\phantom{a}}$ data can be re the unit laces with high re or places with ght erate or store unit in places with frequent static electricity or electrical noise (e.g. speaker, TV set). • Clean the unit with a soft cloth or a damp chamois leather. Never use solvents. • The unit must only be opened by qualified personnel.

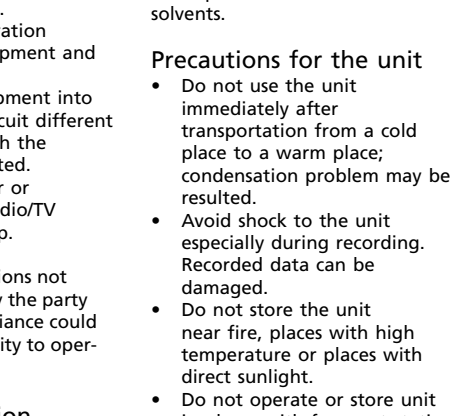

Important battery precautions

• Do not expose this appliance to rain or moisture. personal injury. and local regulations.

more.

than one battery, do not mix types and make sure they are inserted correctly. Mixing types or inserting incorrectly

• If your product uses more door to open.

tion due to electrostatic discharge

Before you begin

2. Insert the two supplied "AAA" batteries with polarities matching .<br>indications. 3. Replace the battery

compartment door. Refer to the battery level indica-

tor on display for batteries level. Replace with new batteries when the indicator is empty.

Auto power shut down The player will be automatically turned off if left idle for three

minutes.

Using earphones and external microphone • When earphones are

connected, sound output from

Keys lock To avoid accidental key activation, slide the key lock selector toward

マン

**I44/>>I** or **VOLUME** +/-

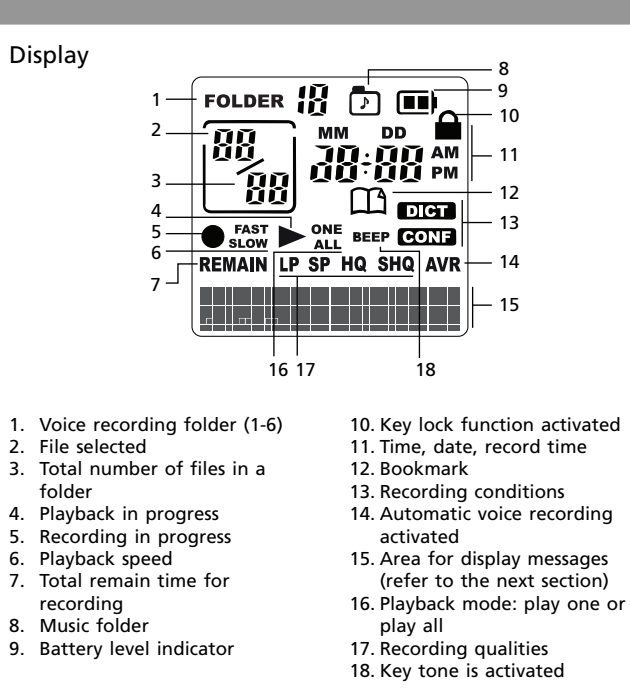

**ALL APPEND CUT-E CUT-S DELETE <M> FULL <B> FULL MM/DD 12 HOUR 24 HOUR TIME INSERT INTRO OFF ON SEN MID TONE NO TONE VOL 15 YEAR LOCKED FORMAT SPEED WAIT... 001% PAUSE LOBATT**

n e se

Memory full Bookmark full Month / day entry mode 12 hour time display mode 24 hour time display mode Time entry mode

On (Automatic Voice Recording) Sensitivity Level (AVR)

Display messages

They show at the bottom of the display during operation. Refer to the

Insertion (Inserting New Segment

below for their meanings:

# Setting day and time

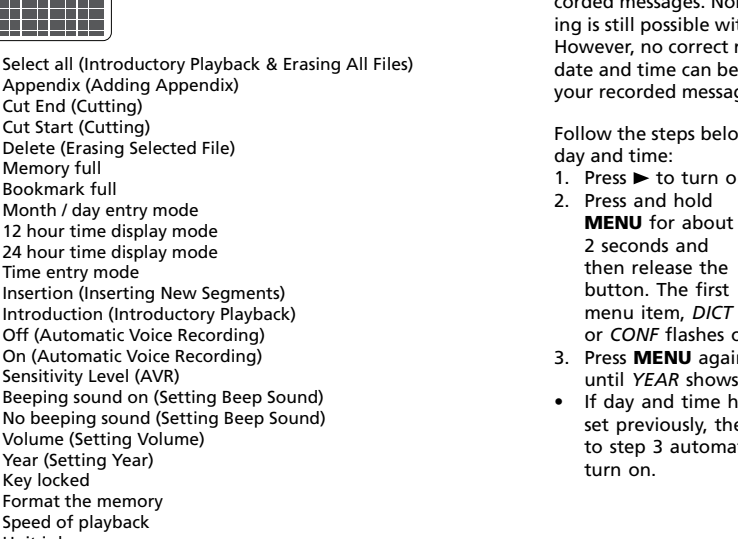

**DEL ALL DEL 01** Delete all files in a folder Delete the selected file (e.g. file 01) Bookmark

Press **MENU**

20 08

**YEAR** 

how long an implied warranty lasts, so the above limita

 $\bigoplus$ 

 or **VOLUME +**/**–** to adjust the value (default year: 2008) and then press **MENU** to confirm.

Turn off the player first before replacing batteries. If power interruption exceeds 20 seconds, date and time have to be set again.

REMEDY OF THE CONSUMER. THOMSON INC. SHALL NOT BE LIABLE FOR INCIDENTAL DAMAGES RESULTING FROM THE USE OF THIS PRODUCT OR ARISING OUT OF ANY BREACH OF ANY EXPRESS OR IMPLIED WARRANTY ON THIS PRODUCT. THIS DISCLAIMER or exclusions may not apply to you. • This warranty gives you specific legal rights, and you also may have other rights that vary from state to state.

The descriptions and characteristics given in this document are given as a general indication and not as a guarantee. In order to provide the highest quality product possible, we reserve the right to make any improvement or modification<br>without prior notice. The English version serves as the final reference on all prod-<br>ucts and operational details should any discrepancies arise in other languages. Audiovox Electronics Corp 150 Marcus Blvd, Hauppauge, NY 11788 1-800-283-6503 Trademark(s) © Registered Marca(s) © Registrada(s) Marque(s) © Deposée(s) www.rcaaudiovideo.com Printed in China/Impreso en China

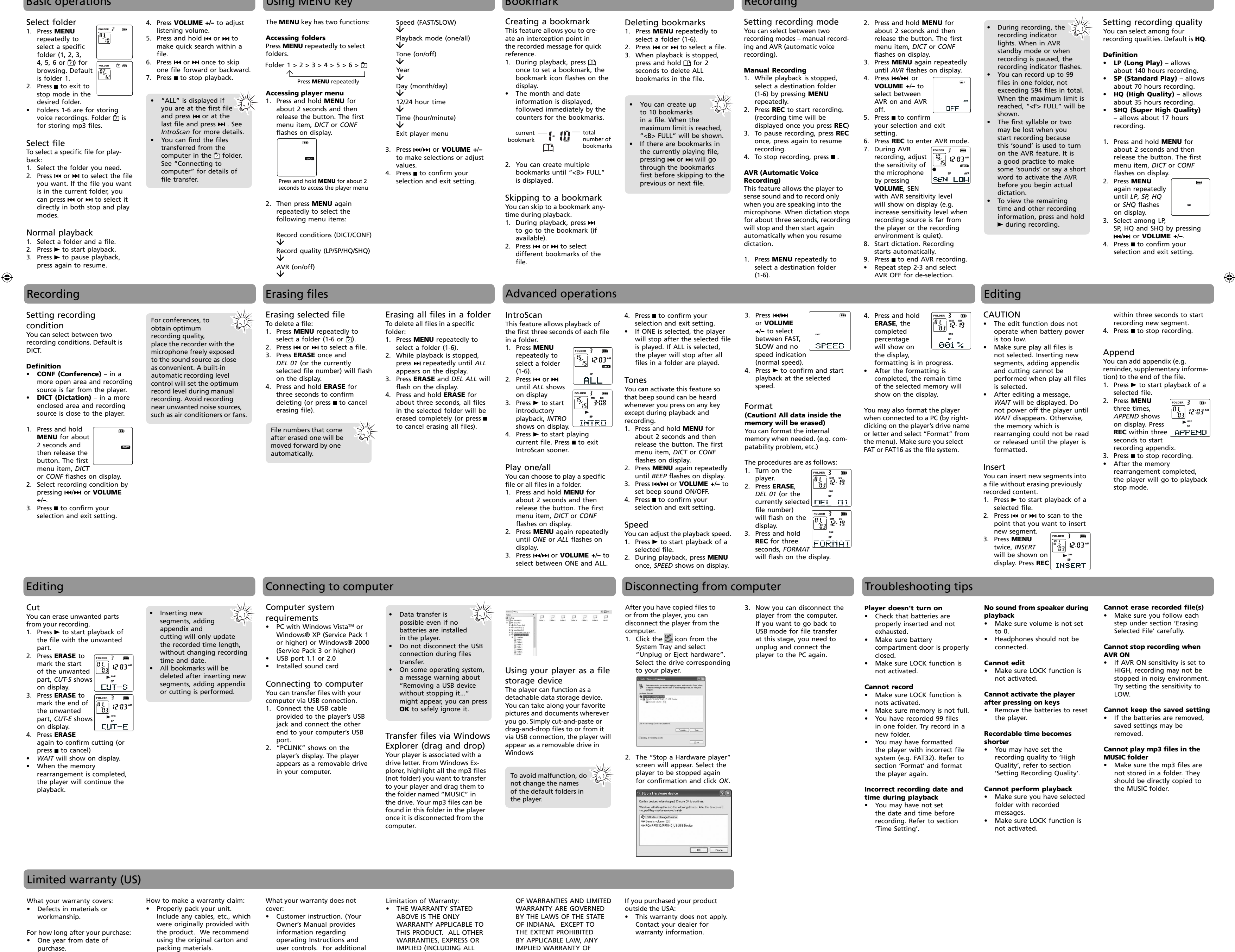

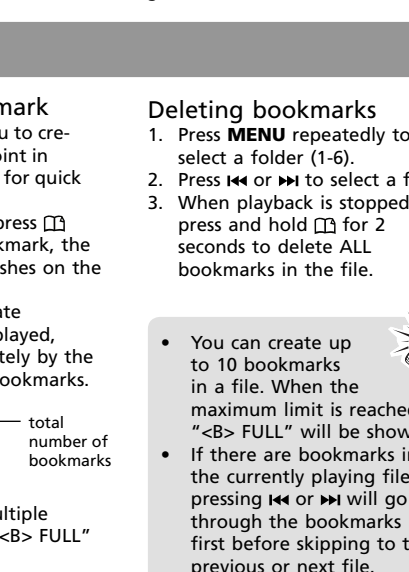

Recording

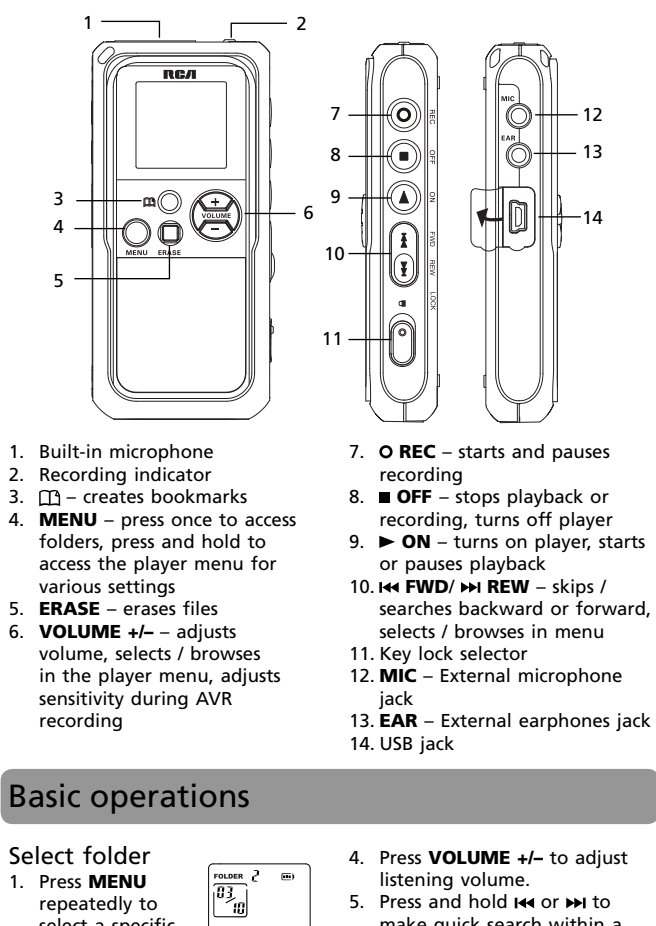

DICT

 $\Box$ 

the player goes natically after

- about 2 seconds and then release the button. The first menu item, *DICT* or *CONF* flashes on display. DICT Press **MENU** repeatedly Year values. Press and hold **MENU** for about 2 seconds to access the player menu
- repeatedly to select the following menu items:

Using MENU key

©2008

MERCHANTABILITY OR FITNESS FOR A PARTICULAR PURPOSE ON THIS PRODUCT IS LIMITED TO THE APPLICABLE WARRANTY PERIOD SET FORTH ABOVE. How state law relates to this warranty: • Some states do not allow the exclusion nor limitation of incidental or consequential damages, or limitations on

5. After year is set, you will then be guided to set month, day, 12/24 hour display, hour and minute. Follow the operations

in step 4 for settings.

s on display. ain repeatedly ws. have not been